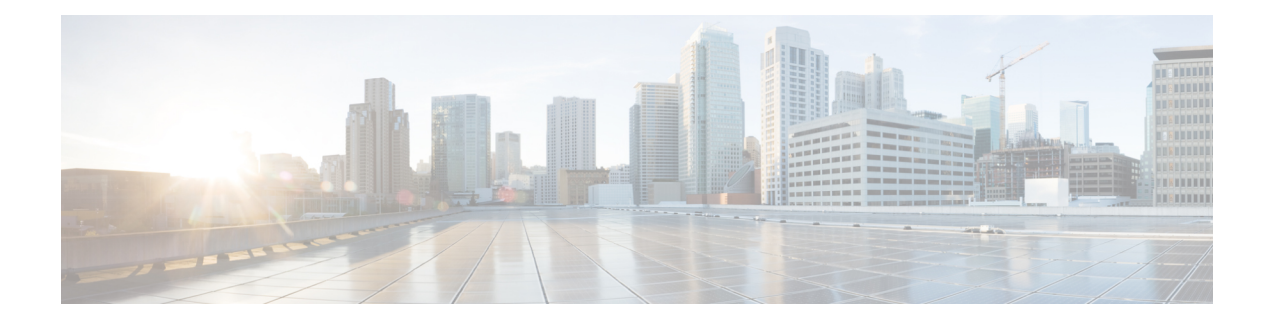

# **Installation Prerequisites**

The following sections describe the requirements for installing Cisco Prime Network Services Controller (Prime Network Services Controller) 3.0:

- New and Changed [Information,](#page-0-0) page 1
- System [Requirements,](#page-1-0) page 2
- Web-Based GUI Client [Requirements,](#page-2-0) page 3
- Firewall Ports [Requiring](#page-2-1) Access, page 3
- Ports to Access [Amazon](#page-2-2) AWS, page 3
- Cisco Nexus 1000V Series Switch [Requirements,](#page-3-0) page 4
- Information Required for Installation and [Configuration,](#page-3-1) page 4
- Shared Secret [Password](#page-4-0) Criteria, page 5
- [Configuring](#page-5-0) Chrome for Use with Prime Network Services Controller, page 6

## <span id="page-0-0"></span>**New and Changed Information**

The following table describes information that has been added or changed since the initial release of this document.

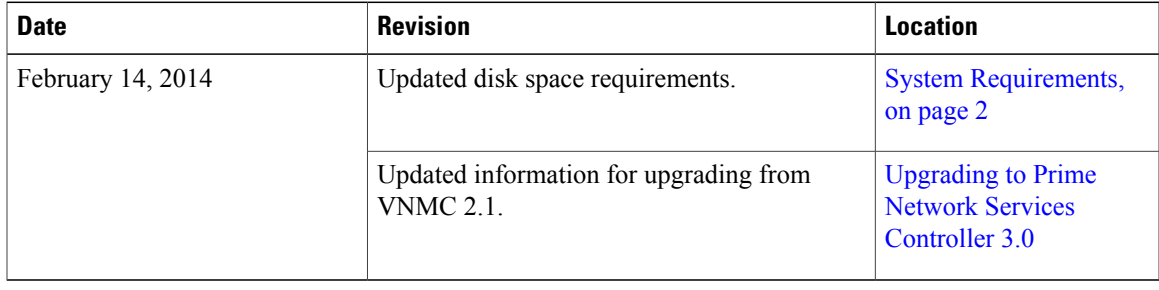

# <span id="page-1-0"></span>**System Requirements**

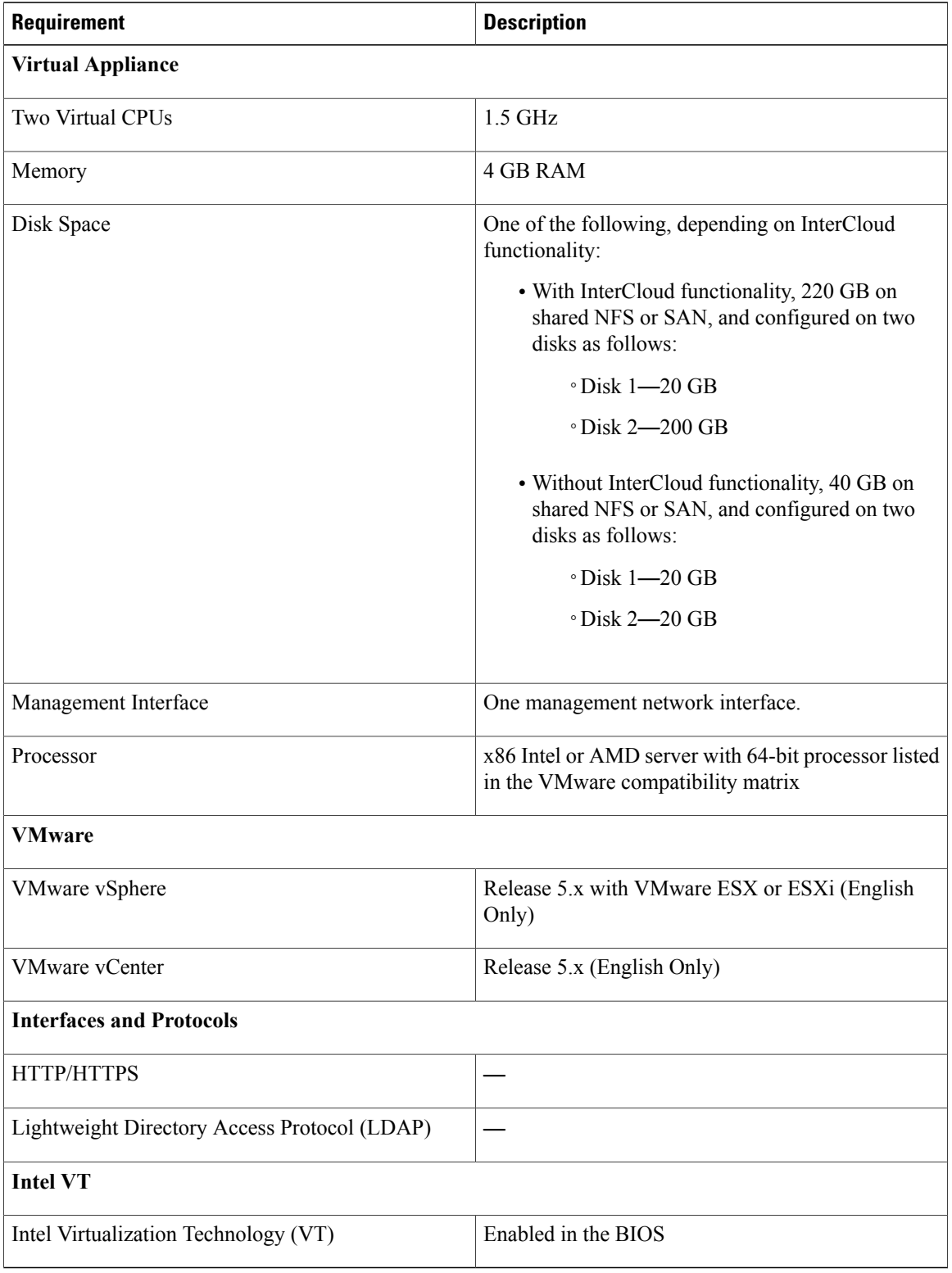

### <span id="page-2-0"></span>**Web-Based GUI Client Requirements**

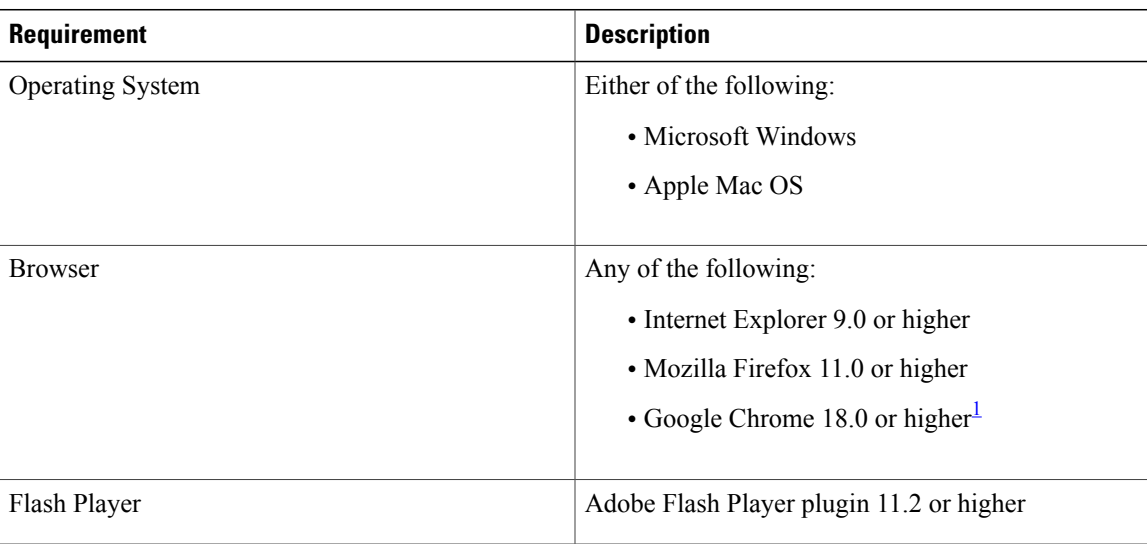

<span id="page-2-3"></span><span id="page-2-1"></span>1 Before using Chrome with Prime Network Services Controller 3.0, you must disable the Adobe Flash Players that are installed by default with Chrome. For more information, see [Configuring](#page-5-0) Chrome for Use with Prime Network Services Controller, on page 6.

### **Firewall Ports Requiring Access**

The following Prime Network Services Controller ports require access.

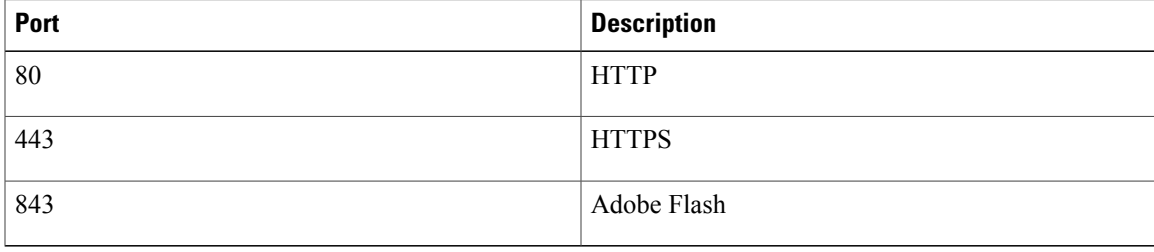

#### <span id="page-2-2"></span>**Ports to Access Amazon AWS**

This table lists the port numbers you must enable to access the Amazon Web Services (AWS) public IP ranges listed at <https://forums.aws.amazon.com/ann.jspa?annID=1701>.

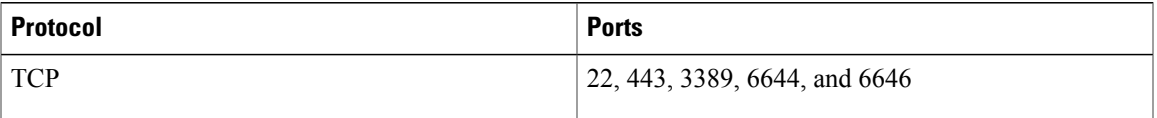

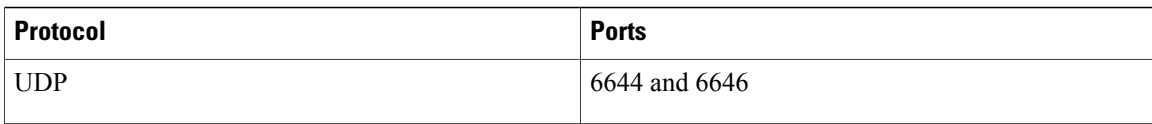

## <span id="page-3-0"></span>**Cisco Nexus 1000V Series Switch Requirements**

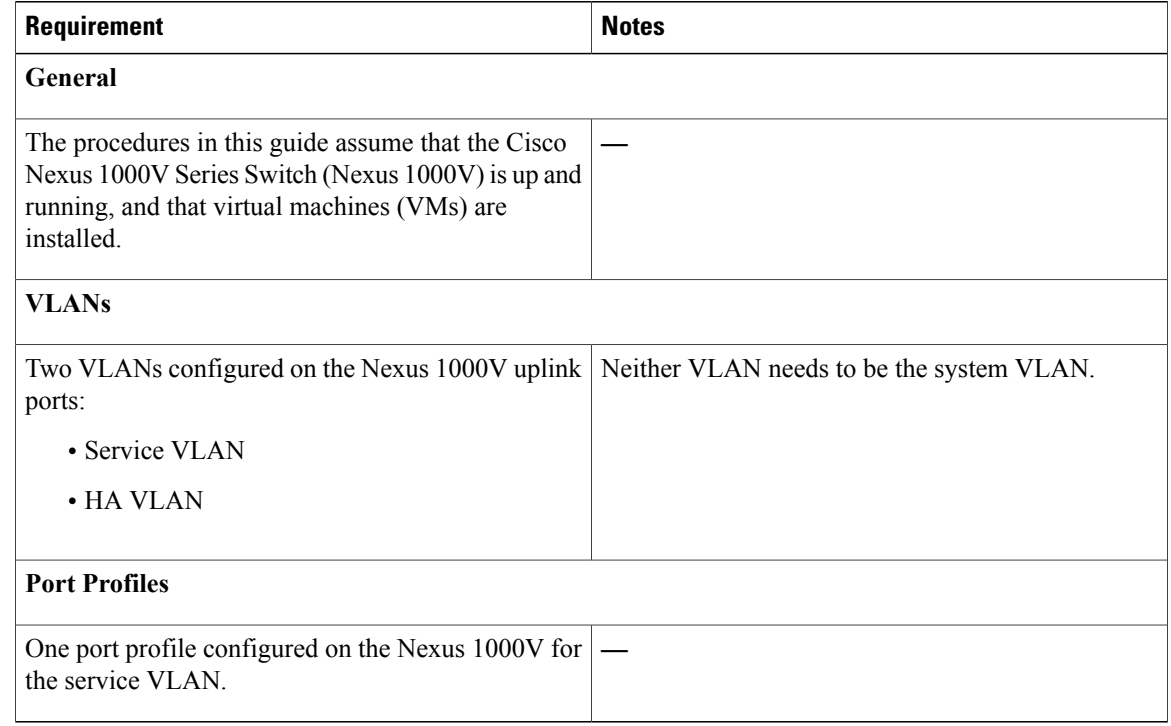

## <span id="page-3-1"></span>**Information Required for Installation and Configuration**

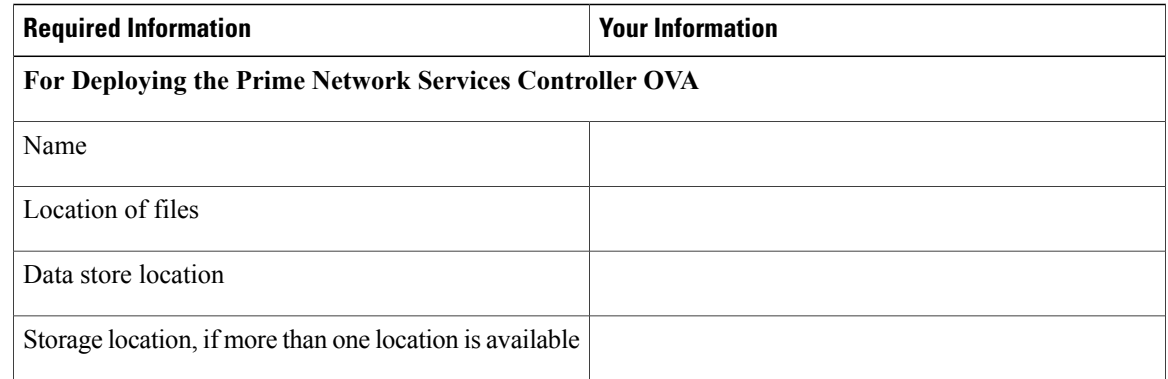

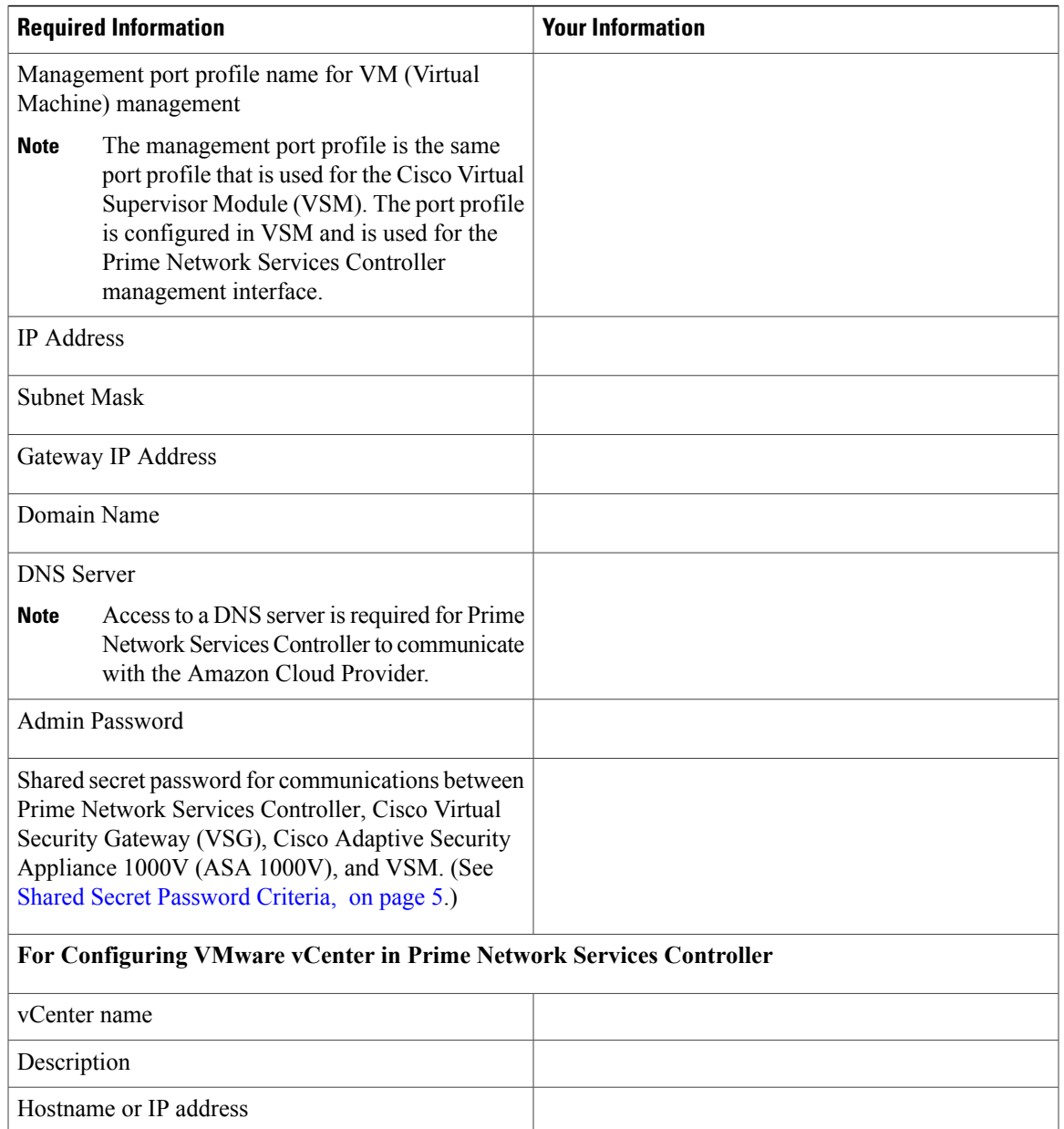

#### <span id="page-4-0"></span>**Shared Secret Password Criteria**

A shared secret password is a password that is known only to those using a secure communication channel. Passwords are designated as strong if they cannot be easily guessed for unauthorized access. When you set a shared secret password for communications between Prime Network Services Controller, VSG, ASA 1000V, and VSM, adhere to the following criteria for setting valid, strong passwords:

• Do not include the following items in passwords:

 $\circ$  These characters: & '" `() < > | \; \$

◦Spaces

• Make sure your password contains the characteristics of strong passwords as described in the following table.

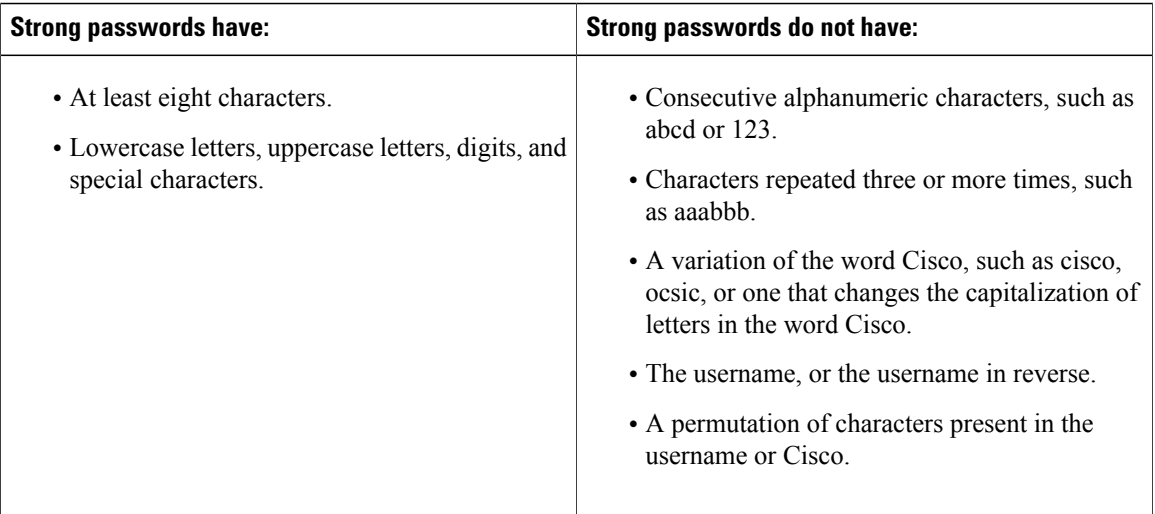

Examples of strong passwords are:

- If2CoM18
- 2004AsdfLkj30
- Cb1955S21

## <span id="page-5-0"></span>**Configuring Chrome for Use with Prime Network Services Controller**

To use Chrome with Prime Network Services Controller 3.0, you must disable the Adobe Flash Players that are installed by default with Chrome.

**Note**

You must perform this procedure each time your client machine reboots. Chrome automatically enables the Adobe Flash Players when the system on which it is running reboots.

#### **Procedure**

- **Step 1** In the Chrome URL field, enter **chrome://plugins**.
- **Step 2** Click **Details**.
- **Step 3** Locate the Adobe Flash Player plugins, and disable each one.
- **Step 4** Download and install Adobe Flash Player version 11.6.602.180.
- **Step 5** Close and reopen Chrome before logging in to Prime Network Services Controller.

 $\mathbf{I}$